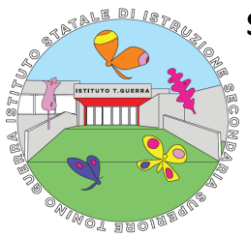

### **ISTITUTO STATALE DI ISTRUZIONE SECONDARIA SUPERIORE "TONINO GUERRA" - NOVAFELTRIA (RIMINI)**

**\_\_** Con Sezioni Associate I.T.C.G. "Einaudi", I.P.I.A. "Benelli" e Liceo Scientifico Piazzale Lorenzo Moni n. 3 – 47863 NOVAFELTRIA (RN) Tel. 0541920130 / 0541926178 - Sito[: https://www.isisstoninoguerra.edu.it/](https://www.isisstoninoguerra.edu.it/) E-mail: RNIS00300D@istruzione.it- PEC: rnis00300d@pec.istruzione.it Codice Meccanografico RNIS00300D - Cod. Fiscale 80034510414

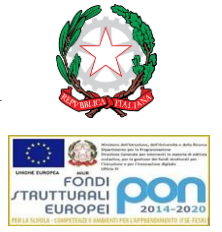

Prot. N. e data: vedi segnatura

## **COMUNICAZIONE N. 225**

*ALLE FAMIGLIE DEGLI STUDENTI INTERESSATI DELLE CLASSI PRIME A.S. 2023/2024* 

*Per il tramite delle SCUOLE MEDIE DEL TERRITORIO* 

*AL SITO WEB* 

#### Oggetto: **Perfezionamento domande di iscrizione alle prime classi per l'a.s. 2023/24**

Si invitano i genitori degli alunni pre-iscritti alle **CLASSI PRIME** per l'a.s. 2023/2024 a recarsi presso gli uffici di segreteria dell'Istituto per perfezionare la domanda **A PARTIRE DAL 03/07/2023 ED ENTRO IL 15/07/2023.**

#### **Orario di apertura al pubblico: TUTTE LE MATTINE DALLE ORE 08.30 ALLE ORE 12.30.**

All'atto dell'iscrizione i genitori dovranno consegnare contestualmente alla domanda:

- − una foto-tessera dell'alunno/a;
- − fotocopia della pagella di terza media;
- − attestato o diploma di terza media;
- − certificato delle competenze rilasciato dalla scuola media;
- − fotocopia del codice fiscale dell'alunno/a;
- − fotocopia del documento di riconoscimento di entrambi i genitori in corso di validità avente residenza aggiornata;
- − solo per alunni di San Marino: certificato cumulativo di cittadinanza e residenza;
- − attestazione del versamento del contributo scolastico volontario, ai sensi delle Deliberazioni C.I. N.54 del 28/11/2017, n. 64 del 19/12/2017 e n. 5 del 17/02/2022, di:
	- € 90,00 iscritti Liceo, Istituto Tecnico, Istituto professionale Manutenzione ed assistenza tecnica;

Oppure

• € 130,00 iscritti Istituto Professionale Servizi per l'enogastronomia e l'ospitalità alberghiera.

Tali versamenti dovranno essere effettuati con Pago In Rete attraverso l'applicativo PagOnLine di *ClasseViva,* con specifiche modalità che possono essere consultate nell'allegato Manuale Operativo *ClasseViva* predisposto appositamente per fornire indicazioni alle Famiglie sull'utilizzo del programma PagOnline, che permette di effettuare i pagamenti telematici tramite il registro elettronico Spaggiari. Proformation information information  $\frac{1}{2}$  and  $\frac{1}{2}$  are normelass of the collegate  $\frac{1}{2}$  and  $\frac{1}{2}$  are normelass  $\frac{1}{2}$  and  $\frac{1}{2}$  are normelass  $\frac{1}{2}$  and  $\frac{1}{2}$  and  $\frac{1}{2}$  and  $\frac{1}{2}$  a

Si raccomanda vivamente il possesso dello Spid da parte del genitore che opera al portale.

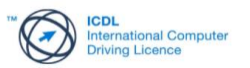

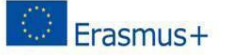

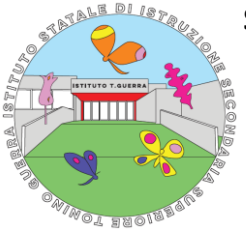

### **ISTITUTO STATALE DI ISTRUZIONE SECONDARIA SUPERIORE "TONINO GUERRA" - NOVAFELTRIA (RIMINI)**

Con Sezioni Associate I.T.C.G. "Einaudi", I.P.I.A. "Benelli" e Liceo Scientifico Piazzale Lorenzo Moni n. 3 – 47863 NOVAFELTRIA (RN) Tel. 0541920130 / 0541926178 - Sito[: https://www.isisstoninoguerra.edu.it/](https://www.isisstoninoguerra.edu.it/) E-mail: RNIS00300D@istruzione.it- PEC: rnis00300d@pec.istruzione.it Codice Meccanografico RNIS00300D - Cod. Fiscale 80034510414

**\_\_**

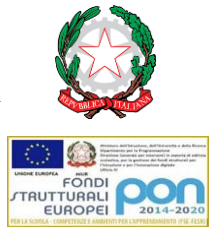

Il software Spaggiari PagOnLine consente a ciascun genitore, accedendo al Registro elettronico Classe Viva per la famiglia, con le credenziale del registro Elettronico di:

• stampare un **Avviso di Pagamento** ed effettuare il versamento in una fase successiva tramite una ricevitoria, una tabaccheria abilitata o una qualsiasi banca che abbia attivato il sistema PagoPa;

Oppure

• fare il **Pagamento on-line immediato** ed ottenerne la relativa Ricevuta telematica.

Si precisa che il contributo scolastico volontario, ha natura di erogazione liberale e quindi rientra nell'elenco delle spese detraibili deducibili dalla dichiarazione dei redditi, ex art. 13 comma 3 della Legge n. 40 del 02/04/2007 e smi.

**ATTENZIONE**: **Per consentire l'accesso al portale,saranno inviate all'indirizzo email comunicato all'atto dell'iscrizione online le credenziali per accedere al Registro elettronico, contenente anche i link "Autorizzazioni Privacy" e "Pagamenti"; la sezione pagamenti sarà attiva fino al 31/10/2023.**

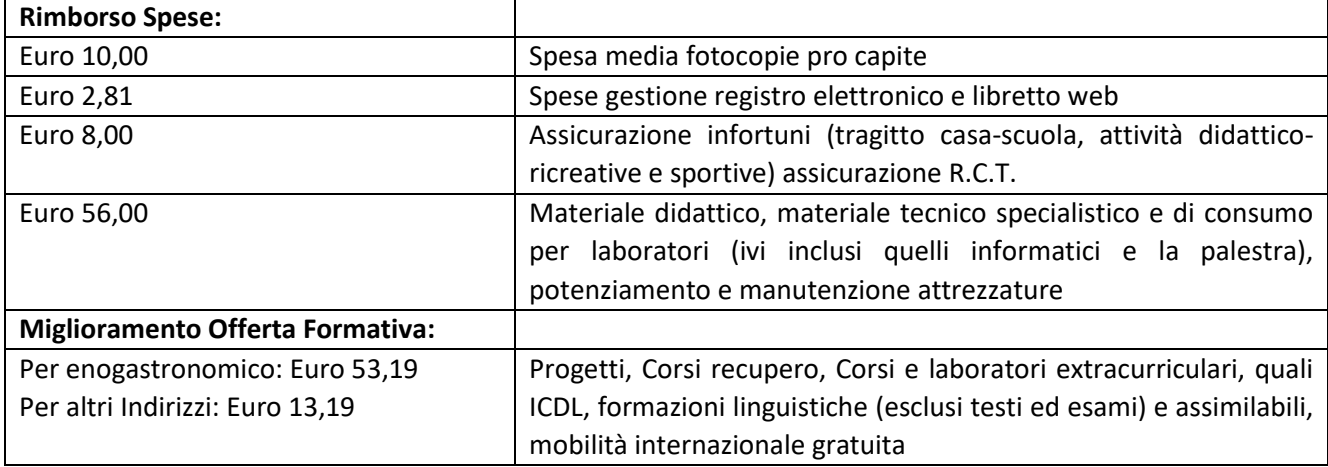

**Queste nel dettaglio le spese coperte dal contributo scolastico volontario:** 

Per gli studenti con bisogni educativi speciali si rammenta che all'istanza di iscrizione sarà necessario consegnare la certificazione utile in busta chiusa riportante, oltre ai dati identificativi della classe dell'alunno, la dicitura "Contiene dati personali".

Si ricorda che per gli studenti per i quali è stato richiesto di NON avvalersi dell'insegnamento della religione cattolica, **è necessario compilare il modello C tramite il sito MIUR iscrizioni on-line entro il 30/06/2023.**

> Il Dirigente scolastico Camillo Giorgi

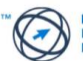

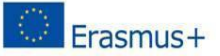

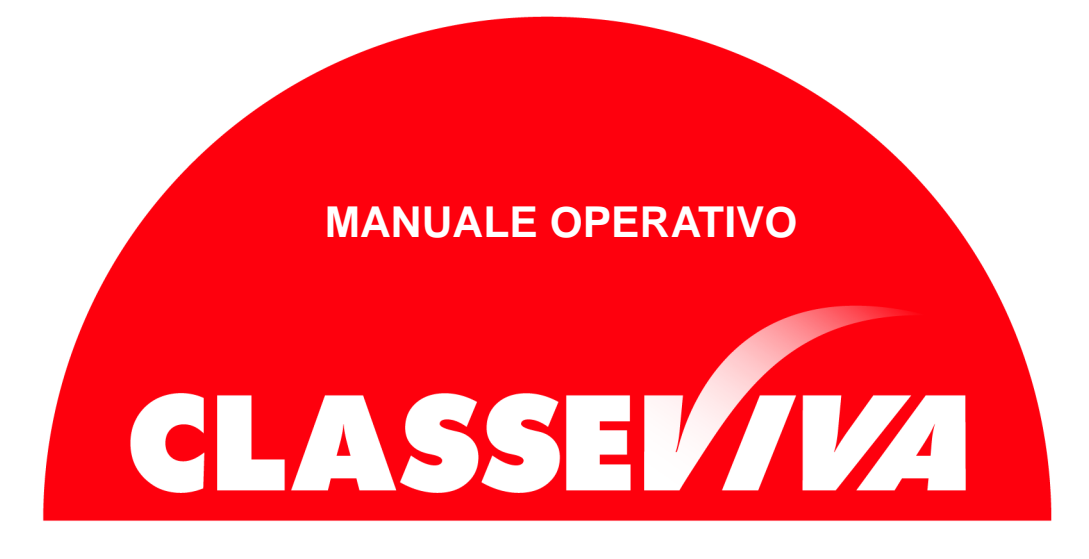

Predisposto appositamente per il

## PagOnline – Istruzioni per genitori

# Indice

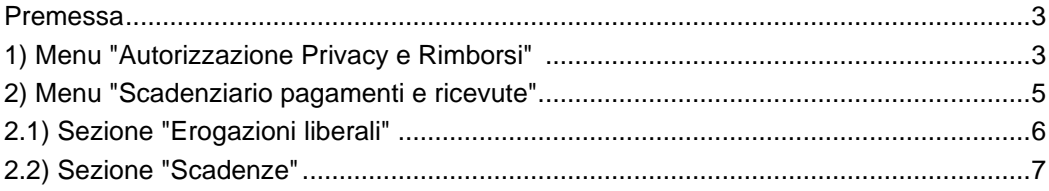

### **Premessa**

Questo manuale è dedicato alle famiglie degli Istituti in cui è in uso il registro elettronico *ClasseViva* e in cui è attivo il programma *PagOnline*.

Si tratta di un software che consente alla scuola di ottemperare alla normativa che impone l'obbligatorietà dei pagamenti tramite il circuito dei pagamenti PagoPA.

*PagOnline* dialoga con PagoInRete, il sistema di pagamento online del Ministero dell'Istruzione integrato con PagoPA.

Se il vs.Istituto ha in uso il programma indicato, può scegliere di attivare in visione alle famiglie due particolari voci di menu. Le dettagliamo nei prossimi capitoli.

## **1) Menu "Autorizzazione Privacy e Rimborsi"**

La prima voce di menu oggetto di questo manuale è denominata "**Autorizzazione Privacy e Rimborsi**".

Si tratta di una voce di menu visibile agli utenti di tipo *Genitore 1* o *Genitore 2* (NON *Studente*) nel proprio menu principale una volta effettuato l'accesso.

> *Attenzione!* La voce in questione è visibile dalla versione Web del Registro ClasseViva. Se l'accesso al registro elettronico è effettuato da app "*CVV Famiglia*", è necessario recarsi nel menu principale e fare click alla voce "*ClasseViva Web*". Il sistema rimanderà alla medesima pagina visionata effettuando l'accesso dal web, di cui riportiamo un'immagine esplicativa:

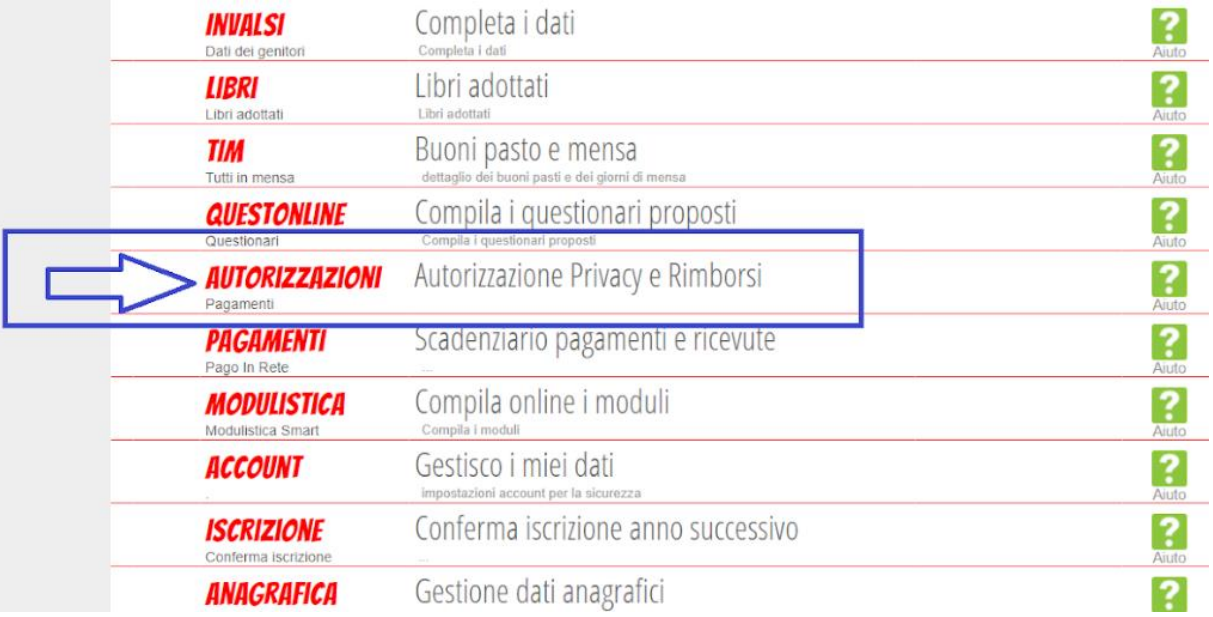

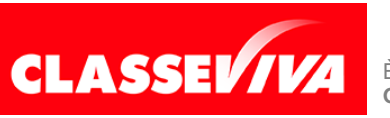

All'interno di tale voce di menu, l'utente visionerà i propri dati anagrafici (nome, cognome, C.F. e parentela con l'alunno) che sono legati alla scheda anagrafica dello studente gestita dalla scuola.

In questa pagina sarà possibile scaricare l'informativa Privacy e dare il consenso inserendo l'apposita spunta.

*N.B.* Il rilascio del consenso permetterà alla scuola di creare gli avvisi di pagamento intestati all'alunno e di mettere a disposizione del genitore nel registro elettronico ClasseViva la *Stampa Avviso di Pagamento* da presentare agli esercenti autorizzati quali sportelli bancari, tabaccai, uffici postali o altri prestatori di servizio abilitati al pagamento "off line" alternativo a quello "on line", ovvero il pagamento telematico sul portale PagoInRete.

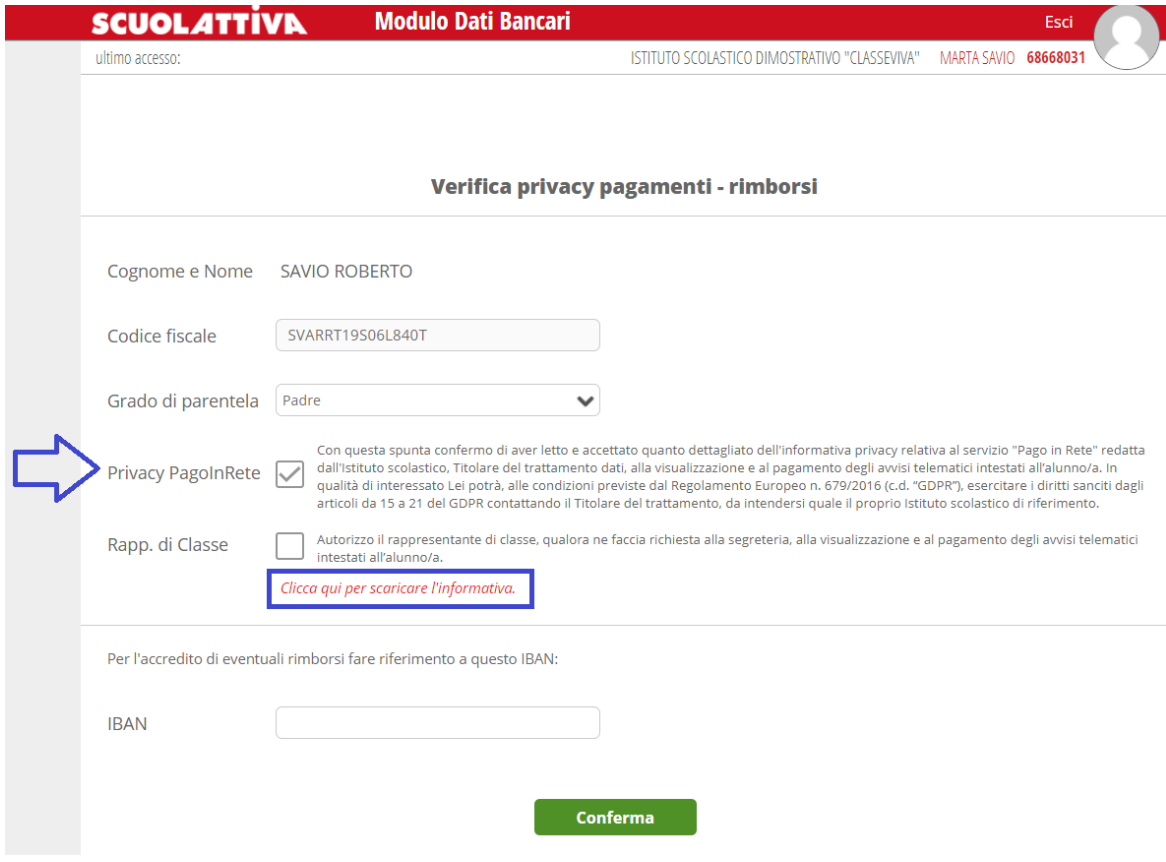

Sarà anche possibile inserire il proprio IBAN nell'apposito box, nel caso si avesse diritto a rimborsi. Una volta effettuata la compilazione, è importante fare click sul tasto verde "**Conferma**" a fondo pagina per salvare le impostazioni selezionate.

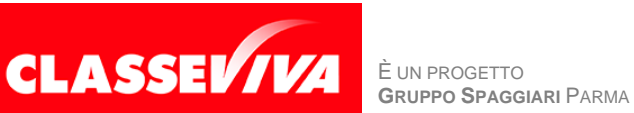

### **2) Menu "Scadenziario pagamenti e ricevute"**

La seconda voce di menu descritta in questo manuale che la scuola può scegliere di mostrare alle famiglie è la sezione "**Pagamenti - Scadenziario pagamenti e ricevute**".

Effettuando l'accesso da web, si visualizzerà nel proprio menu principale, come nella seguente immagine:

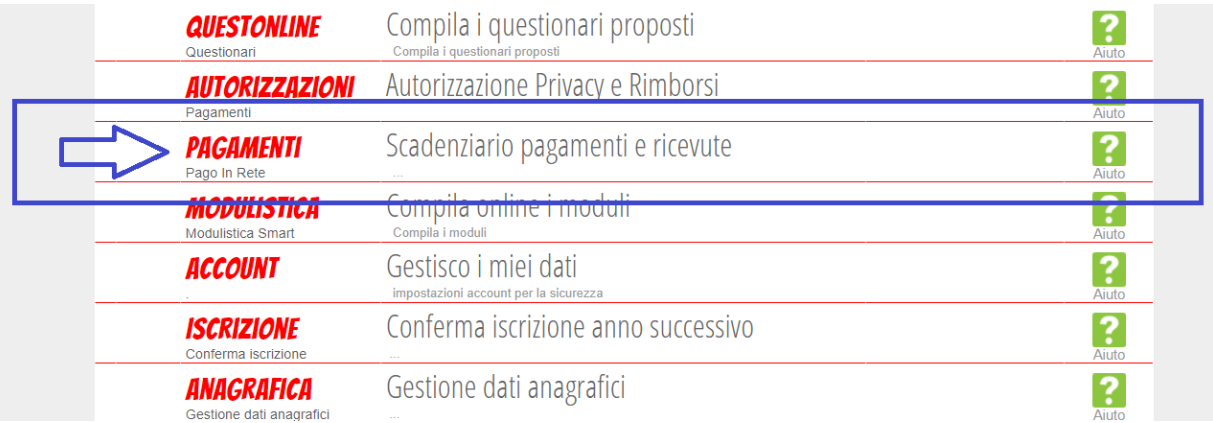

Effettuando l'accesso dall'app "*CVV Famiglia*" con dispositivo Android o iOS, per accedere a questa sezione bisogna entrare nel "**Menu**" (icona raffigurante tre linee orizzontali in basso a destra) e cliccare sulla voce "**Pagamenti**":

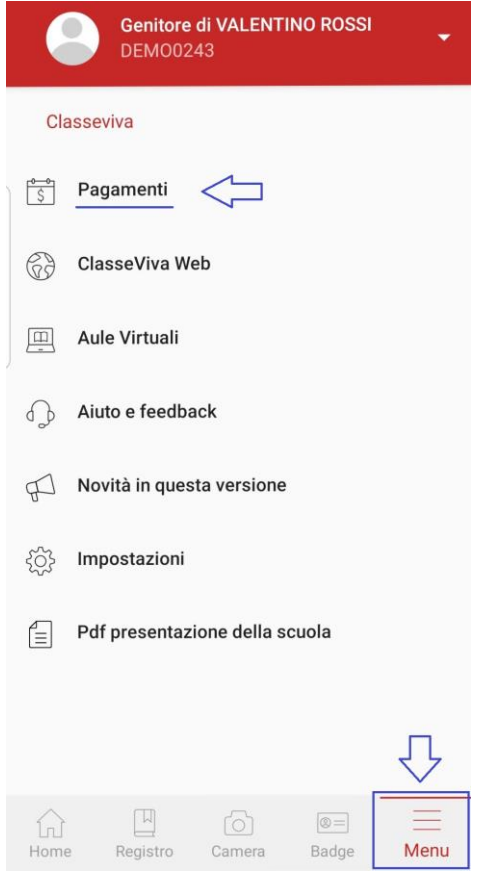

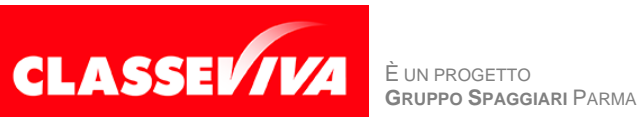

All'interno di quest'area, troviamo una prima suddivisione in due pagine:

- *Erogazioni liberali*
- *Scadenze*

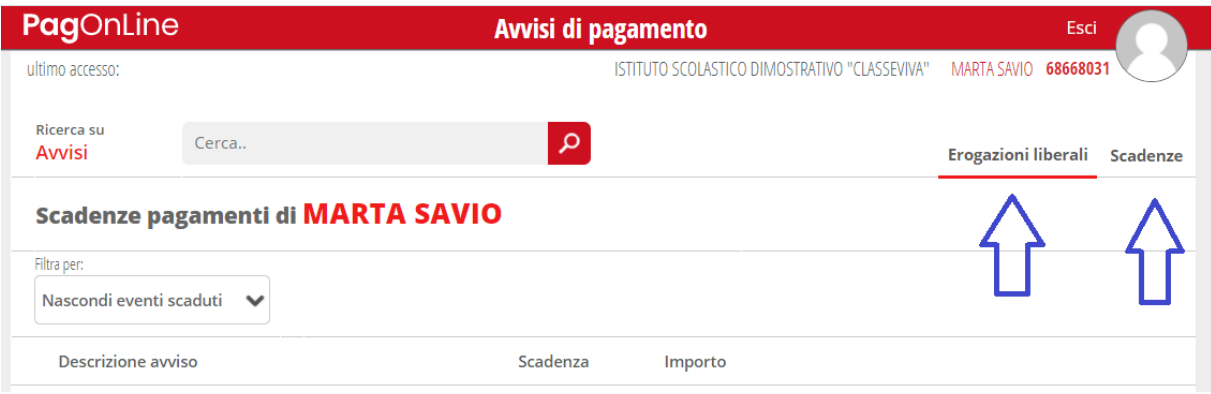

Vediamole nel dettaglio.

### **2.1) Erogazioni liberali**

All'interno della sezione "*Erogazioni liberali*" è possibile visualizzare gli eventi di pagamento riferiti al contributo volontario per l'ampliamento dell'offerta formativa, o tutti gli altri eventi che la scuola sceglie di creare abbinandoli a questa categoria.

Cliccando sul tasto verde "**Paga**" in corrispondenza di un evento relativo ad un'erogazione liberale, si verrà reindirizzati alla piattaforma *https:/[/www.istruzione.it/pagoinrete](http://www.istruzione.it/pagoinrete)* e sarà possibile procedere al pagamento previa registrazione al portale ministeriale.

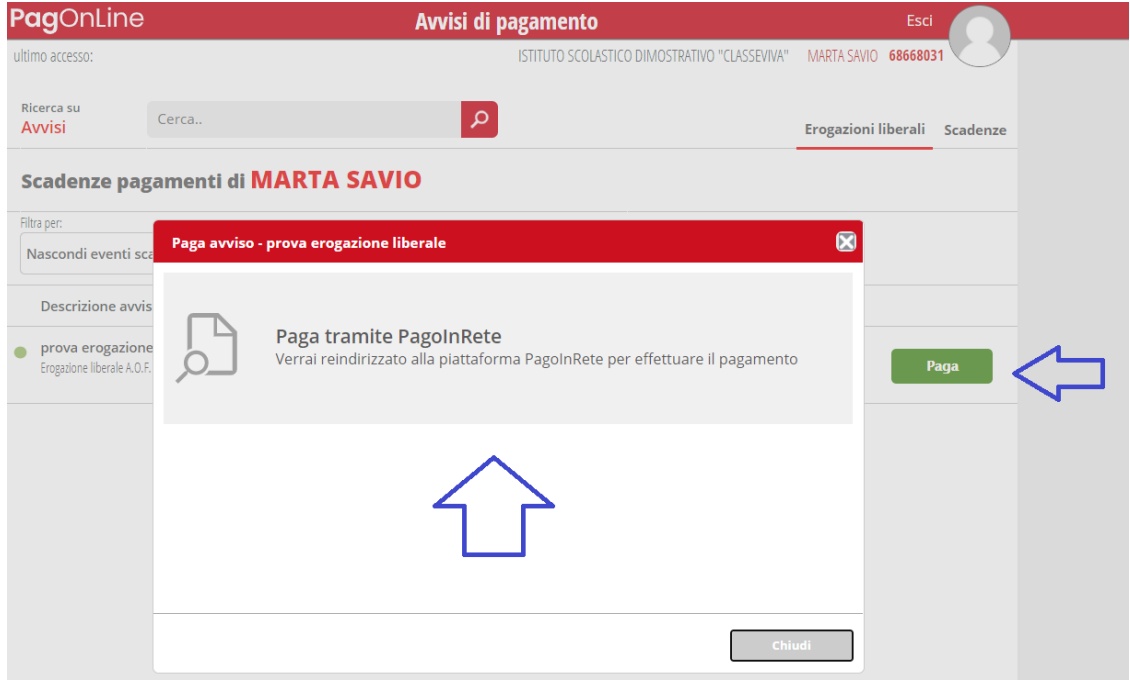

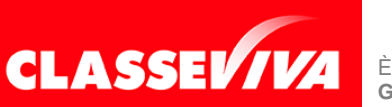

È UN PROGETTO<br>GRUPPO SPAGGIARI PARMA

### **2.2) Scadenze**

All'interno della sezione "Scadenze", invece, è possibile trovare gli eventi intestati, ovvero quegli eventi nominativi che generano un avviso di pagamento per lo studente, con intestazione e possibilità di scaricare il bollettino di pagamento.

Cliccando sul tasto verde "**Paga**" in corrispondenza di un evento in questa sezione, sarà possibile scaricare il bollettino di pagamento in formato *.pdf*. Esso potrà essere stampato e conservato. Tramite il QRcode in esso contenuto sarà possibile pagare attraverso il circuito bancario o recandosi in uno degli sportelli abilitati al pagamento "off line".

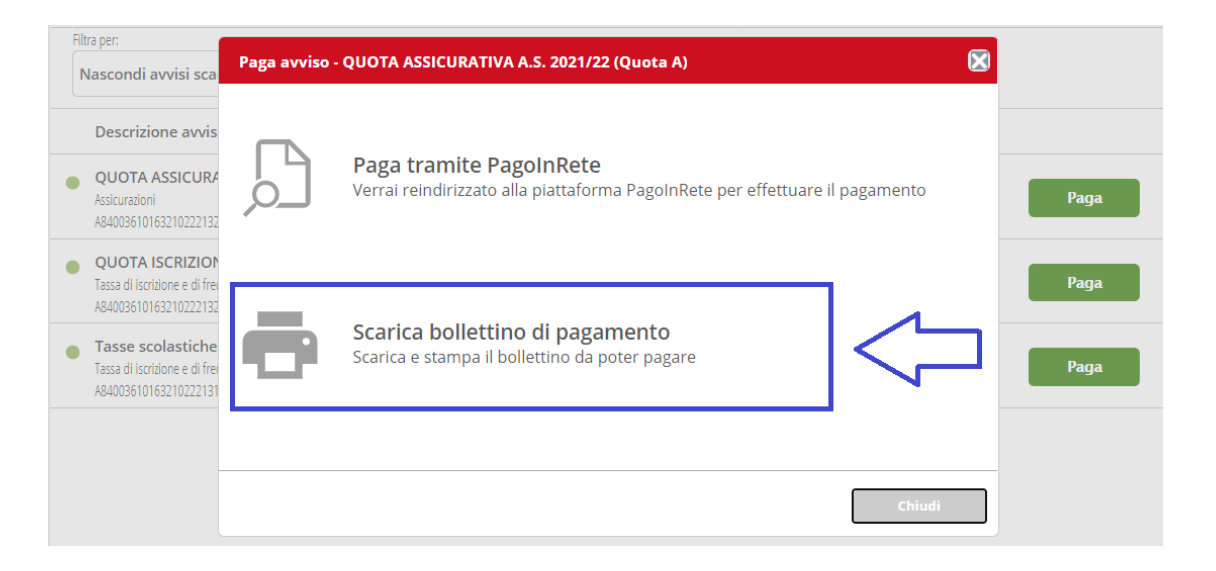

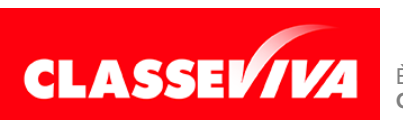